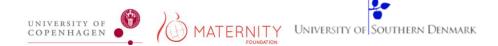

## GUIDE TO DOWNLOAD THE SAFE DELIVERY APP

## **Google Play**

A. Open your Google Play App.

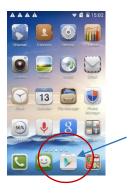

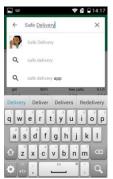

- B. Enter "Safe Delivery".
- C. Find the Safe Delivery App, and

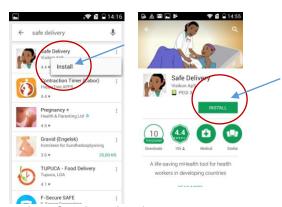

select for download.

- D. Select "Accept" to continue installing the app:
- E. Once downloaded, you can find the app on your phone. Look for the icon and open the app.

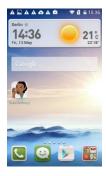

F. Select the "Safe Delivery App"

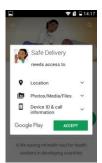

version you wish to download. This may take several minutes –

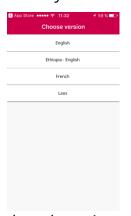

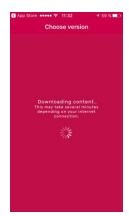

please be patient.

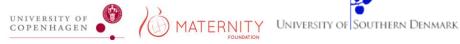

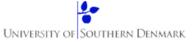

G. Click "Accept" to continue and then "Next" till you reach the "User profile questions":

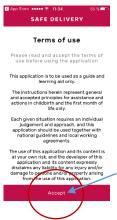

H. Fill in the questionnaire until you reach the content of the Safe Delivery App:

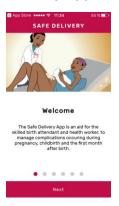

Start using all the features of the "Safe Delivery App

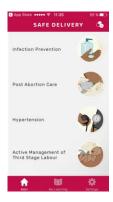